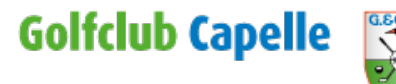

## MyNetPay - Account aanmaken voor de ballenautomaat

## **Wat doet de club**

Voor nieuwe gebruikers van MyNetPay maakt de club een profiel aan met het ons bekende emailadres. De gebruikersnaam is de lidcode zonder spaties dus bijvoorbeeld: BIRD3

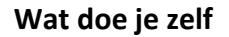

Wat doe je zelf **Wat doe je zelf** Ga naar: [https://golfclubcapelle.mycashlessgolf.com](https://golfclubcapelle.mycashlessgolf.com/)

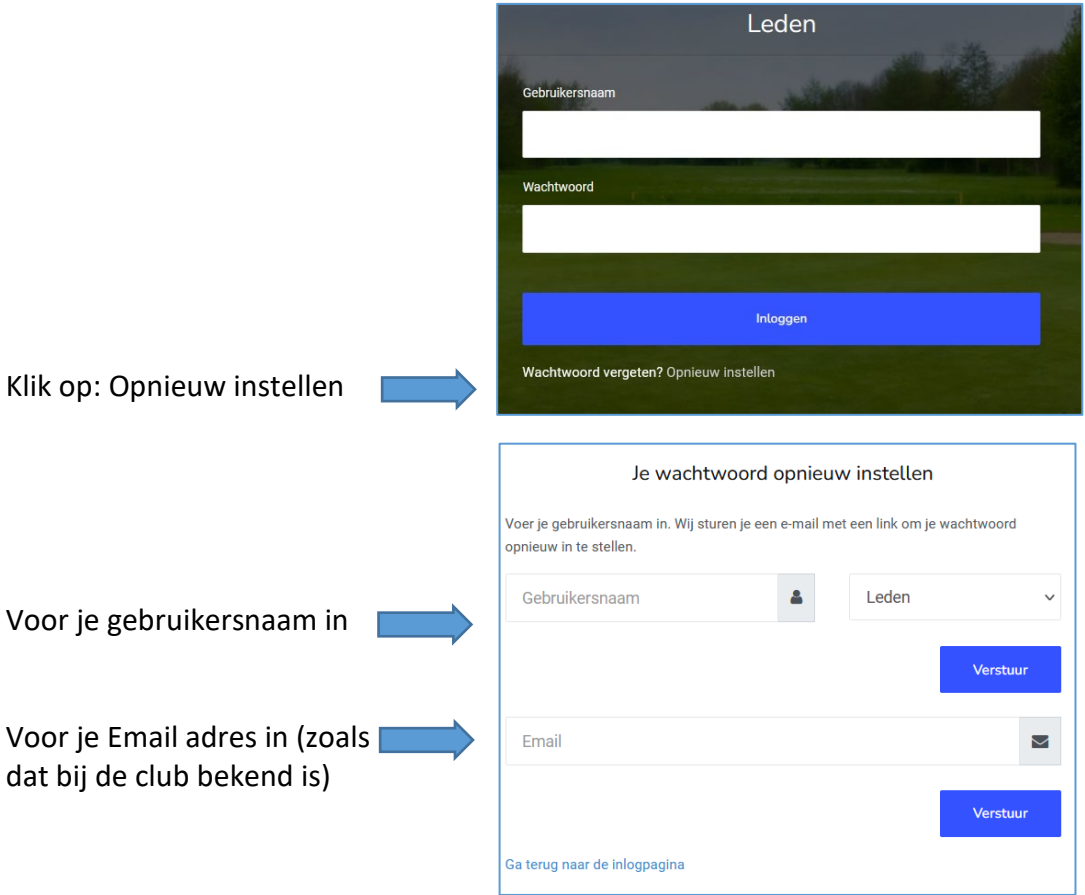

Klik op VERSTUUR. Je krijgt nu een Email om jouw wachtwoord in te stellen en daarna kun je inloggen op je eigen account bij MyNetPay op: [https://golfclubcapelle.cashlessgolf.com](https://golfclubcapelle.cashlessgolf.com/)

## **De App**

Download vervolgens de MyNetPay app in de Appstore van jouw smartphone.

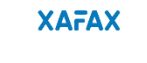

Voer je 4-cijferige toegangscode in om je<br>aan te melden

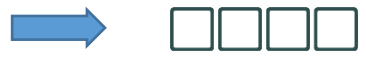

Kies zelf een toegangscode van 4 cijfers en vervolgens jouw eigen gebruikersnaam en wachtwoord.

Daarna is de App klaar voor gebruik

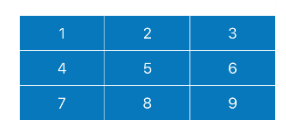